# **PDS6-2 (V) Блок управления нерегулируемыми цепями** (силовой блок)

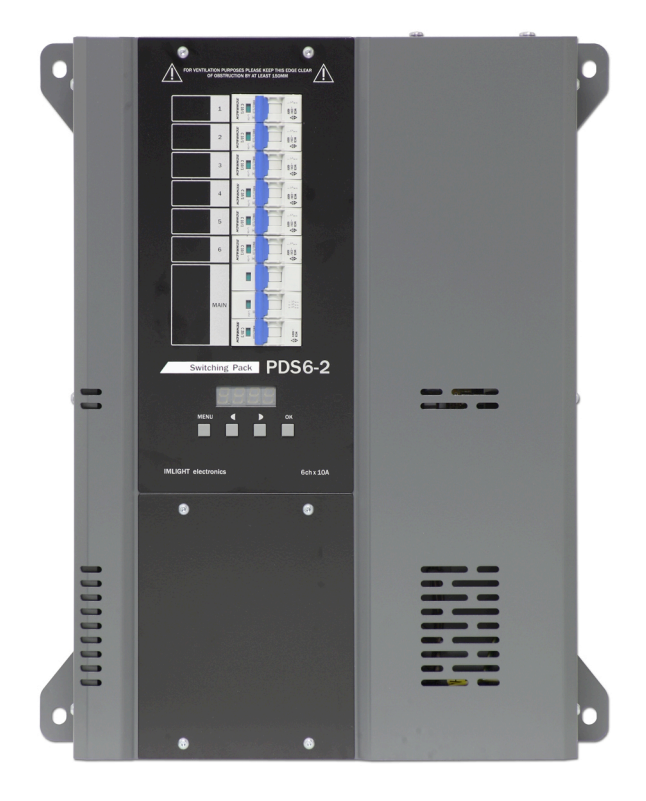

паспорт

Версия 1.01 RUS

## **Основная информация**

*Прочитайте данную инструкцию перед вводом блока PDS6-2 (V) в эксплуатацию.*

- Блок диммеров **PDS6-2 (V)** предназначен для регулирования освещения в театрах, на дискотеках, концертных площадках и т.п.
- **Не демонтируйте и не модернизируйте данное изделие.**
- При выходе изделия из строя, немедленно отключите напряжение питания с блока.
- Не открывайте блок.
- Не пытайтесь ремонтировать изделие самостоятельно. Обратитесь к вашему поставщику.
- Блок **PDS6-2 (V)** соответствует техническим условиям ТУ 3434-001-434800356758-06, сертифицирован системой РОСТЕСТ.

#### **Гарантия**

- Гарантийный период-12 месяцев со дня продажи, гарантийный период исчисляется со дня продажи.
- Производитель гарантирует соответствие изделия техническим характеристикам при соблюдении условий эксплуатации, режима транспортировки.
- Для ремонта блока по гарантии необходимо представить подробный перечень неисправностей.
- Гарантия **прекращается** в случае самостоятельного ремонта блока.
- Транспортные расходы по гарантийному ремонту осуществляются за счет потребителя.

#### **Адрес изготовителя**

Адрес: 610050, Россия, г.Киров, ул. Луганская, д.57-б Тел/Факс: (8332) 340-344

www.imlight.ru E-mail: pres\_el@show.kirov.ru

Время работы офиса: Понедельник - пятница с 9:00 до 17:00 Перерыв на обед с 13:00 до 14:00

## **Содержание Стр.**

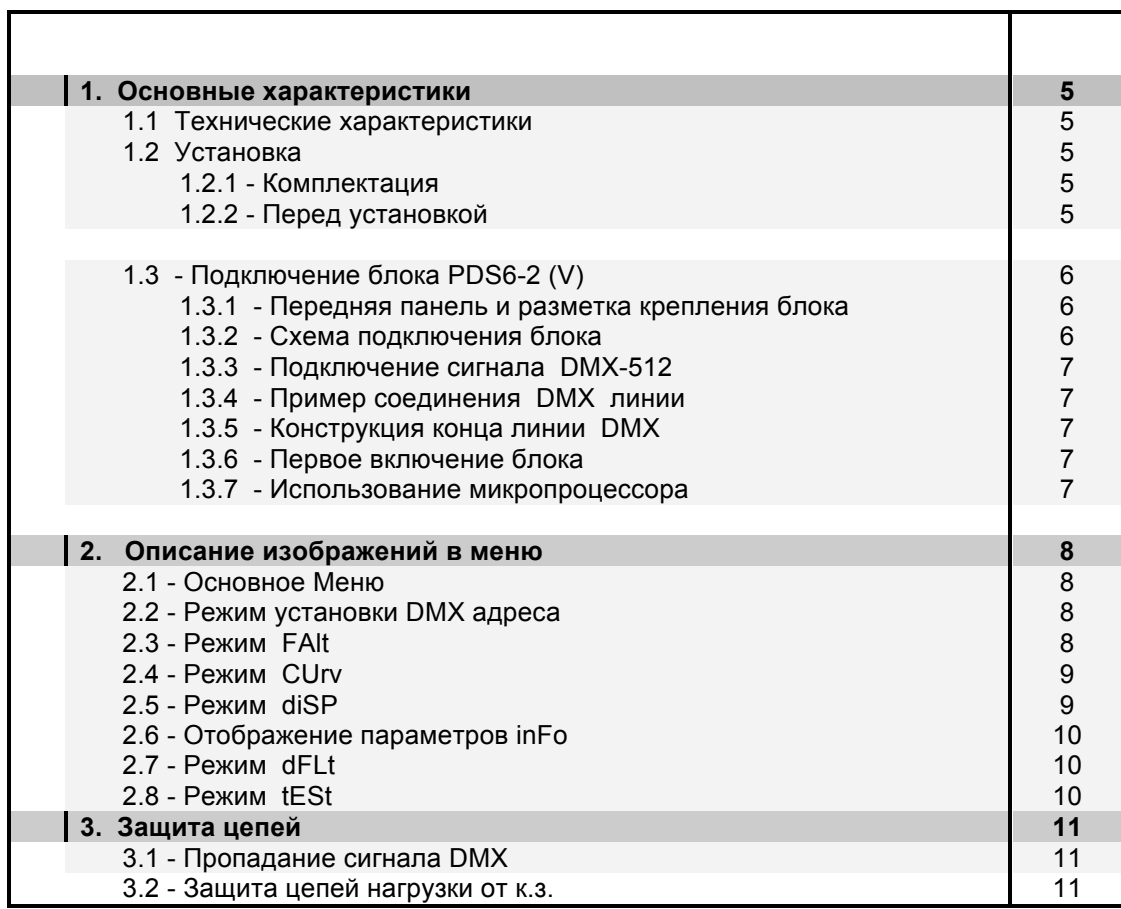

## **1. Основные характеристики**

- **Напряжение питания:** (190 380) В, 3 ФАЗЫ + НЕЙТРАЛЬ. Частота питающей сети 50 или 60 Гц. Питание электронной части блока осуществляется от одной фазой и НЕЙТРАЛИ.
- **Максимальное потребление:** 20 А на каждую фазу.
- **Входной сигнал управления:** DMX-512 (1990).
- **Система охлаждения:** естественная вентиляция.
- **Защита:** выходные силовые цепи защищены электромагнитными выключателями на ток 10 А. Вводной 3-фазный автомат- 3п20А. Цепь питания электроники защищена предохранителем номиналом 2,0А/250В, размер 5х20мм, медленный (расположен в нише клеммников).
- **Микропроцессор:** управление настройками блока осуществляется с передней панели с помощью клавиатуры и дисплея, посредством системы меню.
- **Режимы работы блока:** индивидуальное управление каждым каналом с пульта оператора, режим «тест», реакция на пропадание сигнала DMX.

#### **1.1 Технические характеристики**

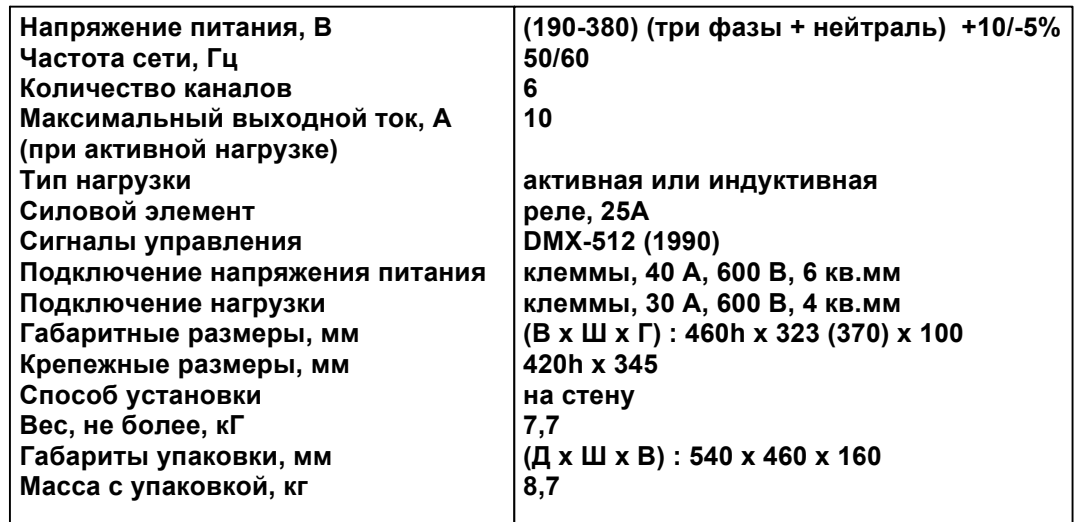

## **1.2 Установка**

## **1.2.1 Комплектация**

- **Блок диммеров PDS6-2 (V)**
- **4 крепежных уголка и комплектов винтов**
- **Инструкция по эксплуатации**

#### **1.2.2 Перед установкой**

*Прочитайте данный раздел перед началом установки.*

- Данный прибор не предназначен для использования в домашних условиях.
- Не подавайте напряжение питания до ввода блока в работу.
- Все подключения к блоку должны производиться *квалифицированным персоналом*.
- Не устанавливайте блок вблизи источника тепла.
- Устанавливайте блок в хорошо вентилируемом месте.
- *Не блокируйте поток воздуха к передней и верхней панелям блока.*
	- Нельзя использовать блок в следующих местах:
		- ü В местах с повышенной влажностью
		- ü В местах, подверженных вибрациям и ударам
		- ü В местах с температурой выше 45ºС или ниже 2ºС
		- ü Предохраняйте блок от пересыхания и повышенной влажности (рекомендуемое значение влажности от 35% до 80%).

*Внимание! Блок должен быть обязательно заземлен!*

## **1.3. Подключение к блоку PDS6-2 (V)**

## **1.3.1 Передняя панель и разметка креплений блока.**

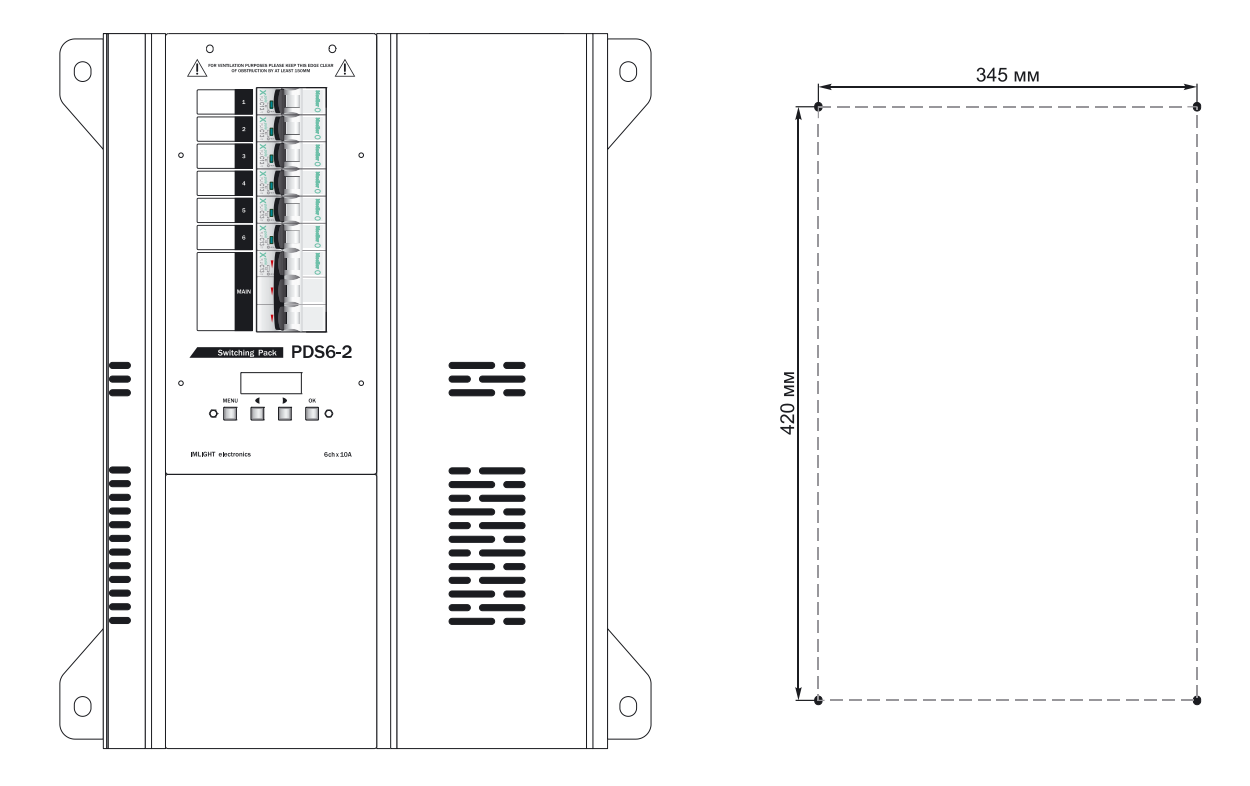

## **1.3.2 Схема подключения блока.**

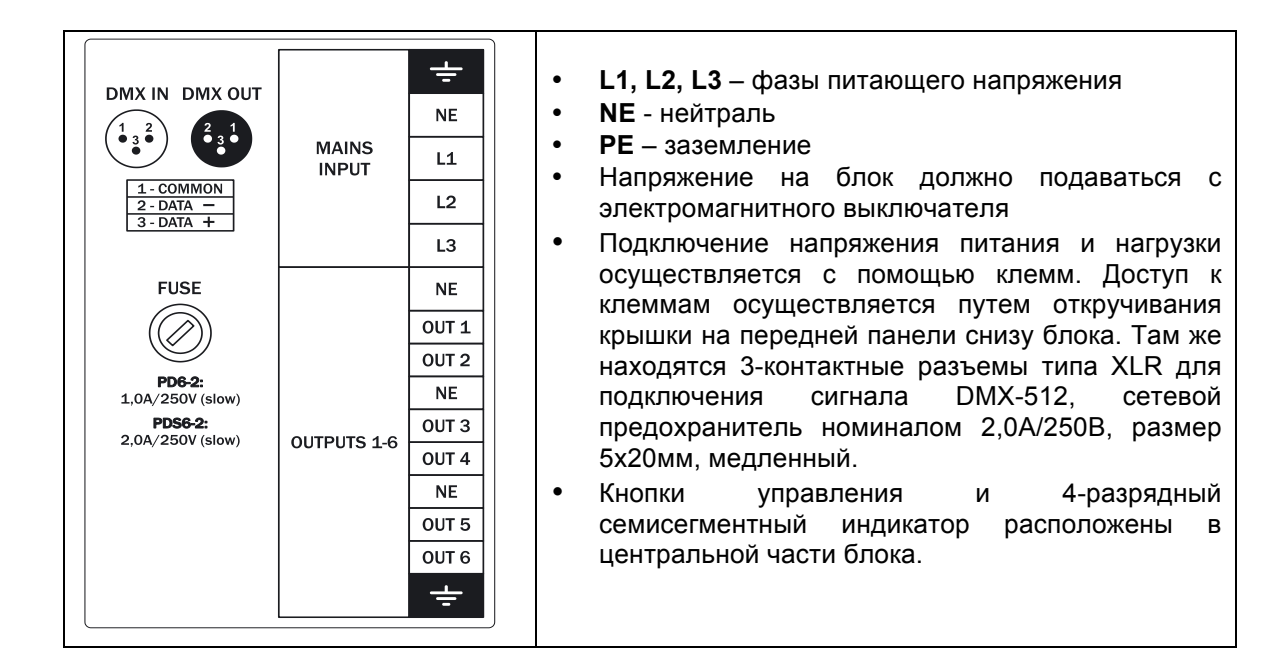

## **1.3.3 Подключение сигнала DMX-512**

В блоке PDS6-2 (V) используются стандартные 3-контактные разъемы типа XLR. Соединительный кабель должен соответствовать спецификации на протокол EIA RS - 485 и иметь следующие характеристики:

- $\checkmark$  2 проводника + экранирующая оплетка
- $\checkmark$  сопротивление 120 Ом
- √ низкую емкость
- √ обеспечивать максимальную скорость передачи 250Кбод.

Подключение кабеля:

См. рисунок. Позаботьтесь о том, чтобы экран был подключен к контакту 1.

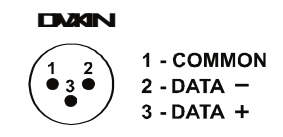

## Внимание! Экран кабеля НЕ ДОЛЖЕН соединяться с «земляным» проводом системы, т.к. это может повлечь за собой сбои в работе блока!

#### 1.3.4 Пример соединения DMX линии

С целью приема достоверных данных придерживайтесь параметров линии связи:

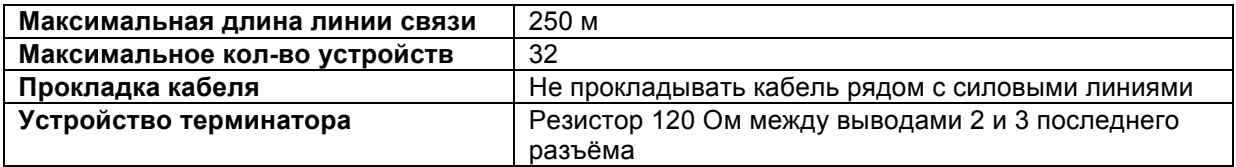

#### 1.3.5 Конструкция конца линии DMX

На конце линии DMX должен устанавливаться терминатор, который представляет собой резистор сопротивлением 120 Ом мощностью 0.25 Вт. запаянный между выводами 2 и 3 стандартного 3-контактного разъема типа XLR.

#### 1.3.6 Первое включение блока

Как только Вы включили блок, на дисплей будут выведены последовательно следующее сообщения (тест экрана, название блока, версия программного обеспечения):

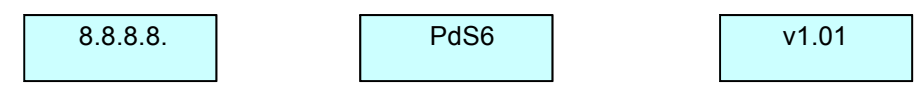

## 1.3.7 Использование микропроцессора

- 1. Выход в главное меню кнопкой MENU.
- 2. Нажмите ОК для входа в меню.
- 3. Изменение параметров в меню кнопками  $\blacktriangleright$  или  $\blacktriangleleft$ .
- 4. Подтверждение изменения параметра кнопкой ОК.
- 5. Для выхода из меню нажмите кнопку MENU.

#### 2. Описание изображений в меню

## 2.1 Основное Меню

В этом меню перебираются все режимы настроек блока:

- Установка начального DMX адреса А001
- Реакция блока на пропадание сигнала DMX FALt
- $\bullet$ Выбор закона регулирования CUrv
- Выбор режима подсветки дисплея diSP
- Информация о работе диммера *inFo*
- Обнуление всех настроек блока dFLt
- Режим «тест» tESt

Для выбора режима работы блока произведите следующую процедуру:

- Нажимая кнопки или , на дисплее последовательно перебираем все режимы настроек блока (смотри п.2.1).
- Нажать кнопку ОК для входа в выбранный режим. Нажать кнопку MENU для выхода из  $2.$ режима.

#### 2.2 Режим установки DMX адреса

- Нажимая кнопки или к вывести на экран следующее сообщение.  $1<sup>1</sup>$ A 001
- $2<sub>1</sub>$ Нажать кнопку ОК для входа в режим. Надпись на экране начнет мигать. Нажимая кнопки Или С, выставить нужный адрес блока, нажать кнопку ОК.

Адрес изменяется в диапазоне от 001до 506.

3. Нажать кнопку MENU для выхода из режима.

## 2.3 Режим FALt

1. Нажимая кнопки или , вывести на экран следующее сообщение (в данном режиме выбирается реакция работы блока на пропадание сигнала DMX).

FALt

 $2.$ Нажать кнопку ОК для входа в режим. На экране появится надпись

**SAvE** 

3. Нажать еще раз кнопку ОК, надпись начнет мигать. Кнопками или выбрать нужный режим работы.

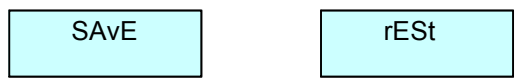

- Режим SAvE сохранение в памяти блока последнего значения сигнала DMX,
- Режим rESt выключение всех каналов блока при пропадании сигнала DMX. Нажать ОК. Режим будет выбран.
- 4. Нажать кнопку MENU для выхода из режима.

#### 2.4 Режим CUrv

1. Нажимая кнопки или вывести на экран следующее сообщение (выбор закона регулирования для каждого канала блока).

CU<sub>rv</sub>

2. Нажать кнопку **ОК** для входа в режим, отобразится следующий экран, где 1. – номер канала, SR1 – закон регулирования.

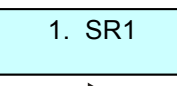

- 3. Кнопками или выбрать номер канала от 1 до 6. Нажать кнопку **ОК**, курсор переместится в поле **SR1**. Надпись при этом мигает.
- 4. Кнопками или выбрать нужную кривую для первого канала. Нажать кнопку **ОК**, курсор переместится в поле номера канала. Повторить п.3 и п.4 для всех каналов блока.

В блоке реализованы три закона регулирования

- Кривая SR1 релейная характеристика (порог переключения 10%)
- Кривая SR2 релейная характеристика (порог переключения 30%)
- Кривая SR2 релейная характеристика (порог переключения 50%).
- 5. Нажать кнопку **MENU** для выхода в главное меню.

## *Внимание! Все настройки прибора PDS6-2 (V) сохраняются в энергонезависимой памяти и будут доступны после выключения питания.*

#### **2.5 Режим diSP**

1.Нажимая кнопки или , вывести на экран следующее сообщение *(выбор режима переворота изображения дисплея).*

diSP

2. Нажать кнопку **ОК** для входа в режим. Выйдет экран.

FL.oF

3. Еще раз нажать кнопку **ОК**. Будет мигать значение **oF**, теперь оно доступно для

редактирования. Нажимая кнопки  $\blacktriangleright$  или  $\blacktriangleleft$ , выбрать один из двух режимов

FL.oF | FL.on

**FL.oF** – *изображения на индикаторе стандартные* **FL.on** – *изображения на индикаторе переворачиваются на 180 град*.

- 4. Нажать кнопку **ОК,** подтвердив свой выбор.
- 5.Нажимая кнопки или , вывести на экран следующее сообщение *(выбор режима индикации дисплея).*

do.on

6. Нажать кнопку **ОК**. Будет мигать значение **on**, теперь оно доступно для **do.on** – *индикатор горит всегда*

**do.oF** – *индикатор автоматически выключается через 40сек после последнего нажатия на любую из кнопок управления блоком. При последующем нажатии на любую кнопку управления индикатор включается.*

- 7. Нажать кнопку **ОК,** подтвердив свой выбор.
- 8. Нажать кнопку **MENU** для выхода из режима.

#### 2.6 Отображение параметров работы блока inFo

1. Нажимая кнопки или вывести на экран следующее сообщение (выбор режима отображения параметров работы блока).

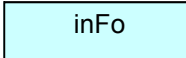

2. Нажать кнопку ОК для входа в режим. В данном режиме отображаются след, параметры: уровни по каналам (отображаются в % от 0 до FF)

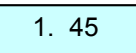

номер версии программного обеспечения блока

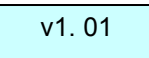

#### 2.7 Режим dFLt

1. Нажимая кнопки мили , вывести на экран следующее сообщение (возврат настроек блока к заводским параметрам).

dFLt

2. Нажать кнопку ОК, выйдет экран.

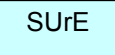

3. Нажать кнопку ОК, произойдет возврат всех настроек блока к заводским параметрам. Последовательно выйдут экраны.

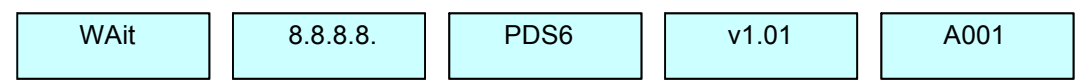

#### 2.8 Режим tESt

1. Нажимая кнопки  $\blacktriangleright$  или  $\blacktriangleleft$ , вывести на экран следующее сообщение (тестовый режим работы каналов блока). Работа блока от сигнала DMX в данном режиме блокируется.

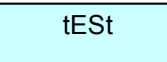

2. Нажать кнопку ОК для входа в режим. Отображается номер канала и его состояние (on канал включен, oFF - канал выключен).

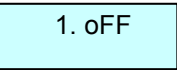

Нажимая кнопки или , можно выбрать номер канала, который будет тестироваться от 1 до 6 или А - все каналы одновременно.

3. Нажать еще раз кнопку ОК. Индикация о состоянии канала будет мигать.

Нажимая кнопки или , можно включить или выключить данный канал.

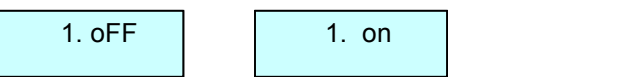

Нажать кнопку ОК и повторить п.2 и п.3 для всех каналов блока.

4. Нажать кнопку MENU для выхода из режима.

#### 3. Защита

3.1 Пропадание сигнала DMX на входе блока: при возникновении такой ситуации на экран выводится сообщение. Начинает мигать индикатор.

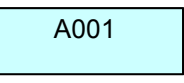

3.2 Защита цепей нагрузки: защита выходных цепей блока от перегрузки и короткого замыкания осуществляется электромагнитными выключателями на ток 10 А.

Информация, содержащаяся в данной публикации, была тщательно подготовлена и проверена. Все права защищены, данный документ нельзя копировать, фотокопировать или воспроизводить, частично или полностью без предварительного письменного согласия от производителя. Производитель оставляет за собой право на внесение любых эстетических, функциональных или дизайнерских изменений в любой из своих продуктов без предварительного уведомления.

610050, Россия, г.Киров, ул. Луганская д.57-б Тел/Факс (8332) 340-344, pres\_el@show.kirov.ru, www.imlight.ru